页码 1

## 系统概述

Quantum ® 总灯光管理套件是为房间、楼层、 大厦或校园创建灵活、高效和节能环境的设施管理解 决方案。系统在软件保护伞下同时提供开关、 调光、电动窗帘、数字镇流器、数码 LED 驱动和智 能传感器。Quantum ® 对于新建筑或改造应用而言是 理想的系统,可以方便地适应从单个房间到整个校园 的不同规模。

## Quantum ® 许可证型号

这一规格提交文档中讨论的这些许可证和特性及能力 与Quantum® 系统 3.0 版本或更高版本有关。

- ·必须为系统中的每个 Quantum® 处理器购买 Quantum ® 许可证。
- •Quantum ® 许可证不包括启动劳动力成本。
- •可用的许可证:

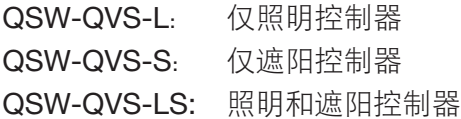

## 兼容的照明中心

处理器安装在照明中心内侧。处理器许可证与以下 Quantum ® 照明中心兼容(若要查看在线内容, 请点击下方单个型号):

- •QP2 -[xPxCSE](http://www.lutron.com/TechnicalDocumentLibrary/369375b_quantum_hub_120V_ENG.pdf) -120
- •QP2 -[xPxCSE](http://www.lutron.com/TechnicalDocumentLibrary/369423.pdf) -240
- •QP2 -[xP0CSE](http://www.lutron.com/TechnicalDocumentLibrary/quantum_lightmgmthub_230V_ENG.pdf) -230
- •[QP3](http://www.lutron.com/TechnicalDocumentLibrary/369423.pdf) -1PL -100 -240

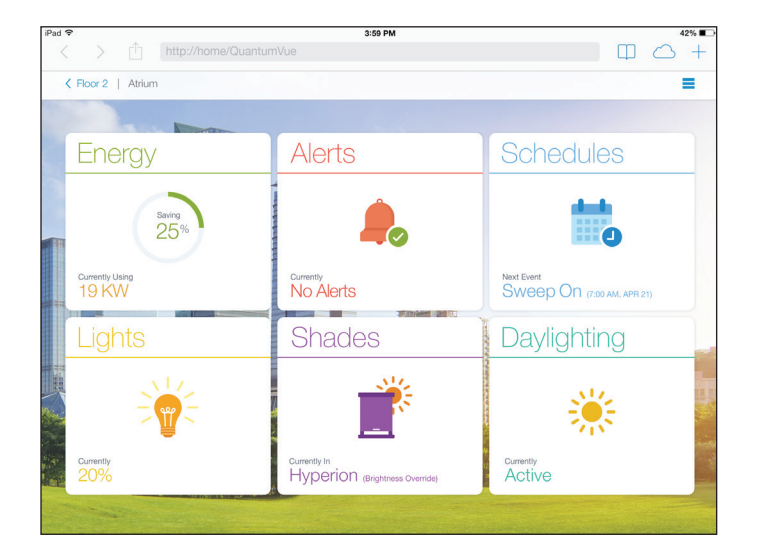

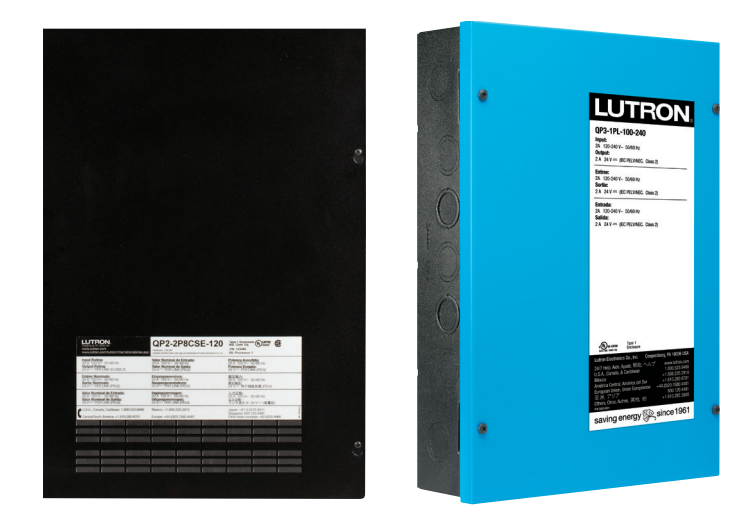

#### **卷LUTRON**。规格提交文档

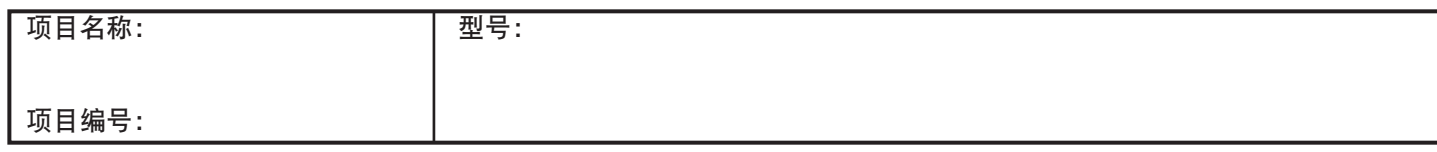

#### Quantum<sup>®</sup>

#### Quantum® 总灯光管理套件 Cuantum® 许可证

369778g 2 08.01.16

#### 特性

### 导航

- •使用自定义的图形平面图在建筑、楼层和区域中导航 用户访问
- •用户访问要求的用户名和密码
- •支持使用每个用户的可配置许可等级的多个用户账户
- •支持最多 20 个并发用户和最多 10 000 个用户账户

#### 系统调整

- •按照类型对区域进行分组并一次性对一个组内的所有 区域进行变更(例如高端调谐)<sup>1</sup>
- •创建快速控制从而允许实现对常用照明/遮阳预设设 置的简单激活1

#### 照明控制器 <sup>2</sup>

- •监控区域、场景和区的当前状态
- •激活照明场景
- •调整照明区等级
- •修改区域场景中的照明区等级<sup>3</sup>
- •重命名区域、场景和区
- •调整日光采集功能
- ・调整并修建高端和低端1 灯光输出
- •配置并启用甩负荷来对需求响应事件做出回应<sup>1</sup>

#### 遮阳控制器 4

- •监控遮阳组和电机的当前状态
- •激活遮阳预设
- •调整遮阳电机高度
- •修改遮阳组预设中的遮阳电机高度
- •重命名遮阳组和预设
- ・调整 Hyperion™太阳能自适应遮阳功能
- ・远程调整遮阳开/关限制1

### 占用

- 查看包含占用传感器的区域实时占用状态
- •修改区域占用功能

### 调度

- •创建并编辑调度事件
- •事件可以进行调度从而在固定时间或与日出/日落有 关,也可以通过编程发生一次或再次发生

#### 能源管理 5

•按照系统、楼层或区域查看能源或电力使用图

## 报告

- •系统活动
- •诊断
- · 通过策略实现的节能<sup>5</sup>
- •能源和电力使用<sup>5</sup>

#### 警告

- 在图形平面图上定位系统警告
- •管理数字控制夹具的灯具、镇流器和驱动故障
- •管理系统中数字设备的通信故障
- •接收低盘空间警告并管理报告服务输出<sup>1</sup>
- •配置生成的警告以及警告消息的频率/时间<sup>1</sup>

- 仅可与 Quantum® 系统 3.1 和更高版本一起使用。
- <sup>2</sup> Quantum Vue® 不能控制非照明区或 DMX 3-信道照明区。
- 针对 GRAFIK Eye® QS 系统控制的区域,场景变更仅可使用 GRAFIK Eye® QS 设备执行, Quantum Vue® 不能修改 GRAFIK Eye® QS 系统控制的区域中的场景。
- <sup>4</sup> 仅针对 Lutron® QS 有线辊遮阳。
- Quantum Vue® 中的能源特性需要各处理器(型号 QSW-RPT-PP-A)的 Quantum® 报告软件许可证。

#### ® 规格提交文档 页码

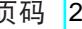

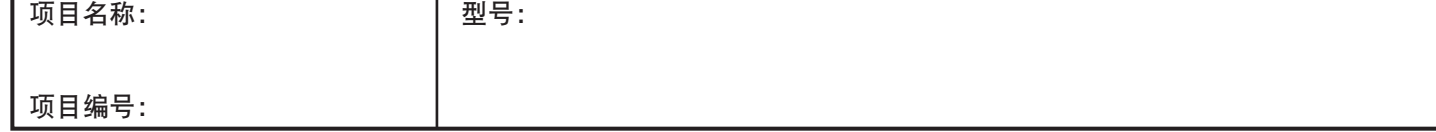

#### Quantum®

#### Quantum® 总灯光管理套件 Cuantum® 许可证

页码 3

#### 系统要求

- •Quantum Vue® 要求使用Quantum® 系统软件套件 3.0 或更新版本。
- •从网络上多个设备(例如笔记本电脑、台式计算机、 平板电脑)访问 Quantum Vue® 软件需要 Windows® 实际或虚拟服务器,该服务器被称为 Q-ManagerTMo 参阅以下规范了解 Q-ManagerTM 服务器的要求(若 要查看在线内容,请点击以下单个型号):

QS-A-CMP-S-0: Lutron® [提供的标准服务器](http://www.lutron.com/TechnicalDocumentLibrary/qs-a-cmp-s-0.pdf)

QS-A-CMP-R-0: Lutron® [提供的可靠性高的服务器](http://www.lutron.com/TechnicalDocumentLibrary/qs-a-cmp-r-0.pdf)

QS-A-CMP-SBO-0[:客户提供的服务器](http://www.lutron.com/TechnicalDocumentLibrary/qs-a-cmp-sbo-0.pdf)

QS-A-CMP-VSBO-0[:客户提供的虚拟服务器](http://www.lutron.com/TechnicalDocumentLibrary/Virtual%20Server%20QS-A-CMP-VS-0.pdf)

•推荐将基于 Windows® 实际或虚拟服务器的 Q-Manager<sub>™</sub> 用于所有 Quantum® 系统, 从而将系统 的所有特性最大化。另外, Q-Managerm 可以是有特 定限制的笔记本电脑或台式计算机。如果使用笔记本 电脑或台式机计算机而不是Windows® 服务器来运行 Quantum® 系统软件套件,有些特性不可用:

Quantum Vue® 不可用, 除非计算机连接至系统、 电源打开且登录。

计算机未打开电源并连接至系统时,历史系统活 动信息不会随时存储。

电源和能源数据不会随时存储,因此电源和能源 报告可能不准确。

在没有服务器的情况下,警告可能不会自动通过 电子邮件发送。

参阅 Q-Manager<sub>™</sub> 笔记本电脑和台式计算机要求的 以下规范(若要查看在线内容,请点击以下单个型 号):

QS-A-CMP-D-0: Lutron® [提供的笔记本电脑](http://www.lutron.com/TechnicalDocumentLibrary/qs-a-cmp-d-0.pdf)

QS-A-CMP-L-0: Lutron® [提供的笔记本电脑](http://www.lutron.com/TechnicalDocumentLibrary/qs-a-cmp-l-0.pdf)

QS-A-CMP-DBO-0[:客户提供的台式计算机](http://www.lutron.com/TechnicalDocumentLibrary/QS-A-CMP-DBO-0.pdf)

QS-A-CMP-LBO-0[:客户提供的笔记本电脑](http://www.lutron.com/TechnicalDocumentLibrary/QS-A-CMP-LBO.pdf)

• Q-Manager<sub>™</sub> Windows® 计算机在运行 Quantum® 系 统软件套件时必须能够通过以太网网络与 Quantum® 处理器通信。参阅以下网络要求规范(若要查看在线 内容,请点击以下单个型号):

QS-EO[:针对连接至共享网络的](http://www.lutron.com/TechnicalDocumentLibrary/qs-eo.pdf) Quantum® 系统

QS-LO: 针对专用网络上的 Quantum® 系统

Windows 是 Microsoft Corporation, Redmond, WA 的注册商标

#### 《 LUTRON。 规格提交文档

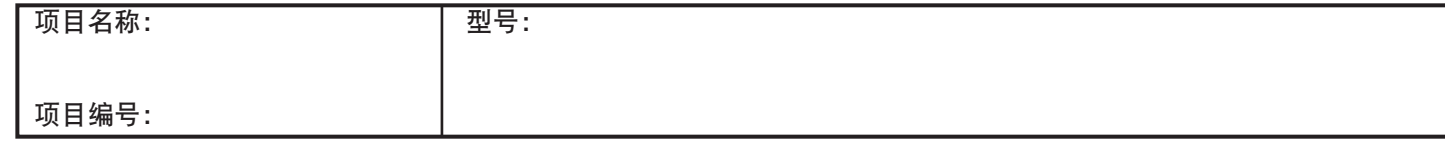

页码 |4

## 系统要求(续)

•需要其他的软件许可证来启用特定的 Quantum® 特性(若要查看在线内容,请点击以下单个型号):

[QSW-RPT-PP-A](http://www.lutron.com/TechnicalDocumentLibrary/369505_QSW-RPT-PP-A.pdf): Quantum® 报告许可证让 Quantum® [系统中的处理器可以将历史信息存储在](http://www.lutron.com/TechnicalDocumentLibrary/369505_QSW-RPT-PP-A.pdf)  Q-Manager<sub>™</sub> 服务器上, 因此信息可以在 Quantum Vue® [上显示。存储的信息包括电源、](http://www.lutron.com/TechnicalDocumentLibrary/369505_QSW-RPT-PP-A.pdf) [能源、运行小时数、系统活动和警告](http://www.lutron.com/TechnicalDocumentLibrary/369505_QSW-RPT-PP-A.pdf)

[QSW-BAC-PP-A](http://www.lutron.com/TechnicalDocumentLibrary/369504_QSW-BAC-PP-A.pdf): Quantum® BACnet® 许可证让 Quantum® [系统中的处理器可以与使用](http://www.lutron.com/TechnicalDocumentLibrary/369504_QSW-BAC-PP-A.pdf) BACnet IP [的建筑管理系统实现集成](http://www.lutron.com/TechnicalDocumentLibrary/369504_QSW-BAC-PP-A.pdf)

[QSW-GGL-PP-A](http://www.lutron.com/TechnicalDocumentLibrary/369506_QSW-GGL-PP-A.pdf): Quantum® GreenGlance® 许可 证让处理器显示Quantum® [系统的实时和历史能源](http://www.lutron.com/TechnicalDocumentLibrary/369506_QSW-GGL-PP-A.pdf) [使用和节能信息,这些信息显示在](http://www.lutron.com/TechnicalDocumentLibrary/369506_QSW-GGL-PP-A.pdf) GreenGlance® Windows® [应用程序中。](http://www.lutron.com/TechnicalDocumentLibrary/369506_QSW-GGL-PP-A.pdf)GreenGlance® 应用程序旨 在快速明确地沟通Quantum® [系统的有利环境影](http://www.lutron.com/TechnicalDocumentLibrary/369506_QSW-GGL-PP-A.pdf) 响,并且它可以在Quantum® [服务器或连接至服务](http://www.lutron.com/TechnicalDocumentLibrary/369506_QSW-GGL-PP-A.pdf) [器的客户计算机上运行,以便获取信息](http://www.lutron.com/TechnicalDocumentLibrary/369506_QSW-GGL-PP-A.pdf)

[QSW-PPC-PS-A](http://www.lutron.com/TechnicalDocumentLibrary/369487_QSW-PPC-PS-A.pdf): Personna® PC<sup>1</sup> 是软件用户许 [可证,它允许每个建筑的占用者使用网络浏览器](http://www.lutron.com/TechnicalDocumentLibrary/369487_QSW-PPC-PS-A.pdf) [来控制他们办公室或小隔间的灯光和遮阳](http://www.lutron.com/TechnicalDocumentLibrary/369487_QSW-PPC-PS-A.pdf)

QSW-MC-PS-A: Q-Control+m 是软件用户许可 [证,它允许用户控制、监控并调整](http://www.lutron.com/TechnicalDocumentLibrary/369466_ENG.pdf) Quantum® 系 [统的灯光和遮阳场景等级,此类操作使用建筑网](http://www.lutron.com/TechnicalDocumentLibrary/369466_ENG.pdf) [络中的 iPad 应用程序](http://www.lutron.com/TechnicalDocumentLibrary/369466_ENG.pdf)

[QSW-DEM-PP-A](http://www.lutron.com/TechnicalDocumentLibrary/369551_QSW-DEM-PP-A.pdf): DALI Emergency 是软件许可 证,它允许 Quantum® [系统处理器监控、管理并](http://www.lutron.com/TechnicalDocumentLibrary/369551_QSW-DEM-PP-A.pdf) 调度针对连接至 [Energi Savr Node](http://www.lutron.com/TechnicalDocumentLibrary/369551_QSW-DEM-PP-A.pdf)™ 模块的兼容 DALI 应急设备的 DALI 应急设备测试, 该模块位 于 [Quantum®](http://www.lutron.com/TechnicalDocumentLibrary/369551_QSW-DEM-PP-A.pdf) 系统中

- Q-Manager™使用Quantum Vue®并不要求连接至互联 网。
- •为了更迅速地响应服务请求,Lutron 强烈推荐配置 对 Q-Manager<sub>™</sub> 的远程访问。这将让 Lutron® 服务工 程师可以方便地访问系统。联系您的 Lutron® 服务团 队获取关于如何配置远程访问的更多信息。

## Quantum Vue 的浏览器要求

- •Quantum Vue® 可以在运行 HTML5 兼容浏览器的大 多数设备上进行访问。
- •推荐配置:

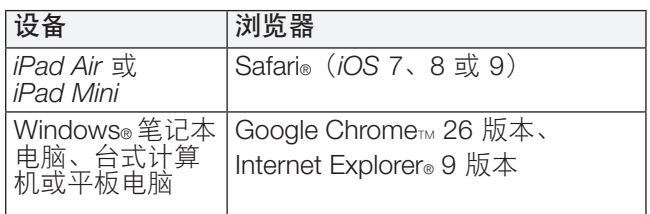

注意 Personna® PC 需求服务器。

Windows 和 Internet Explorer 是 Microsoft Corporation, Redmond, WA 的注册商标。 iPad Air、iPad Mini 和 Safari 是 Apple Inc. 的注册商标,注册地点位于美国和其他国家。 Google Chrome 是 Google, Inc., Mountain View, CA 的注册商标。 iOS 是位于美国和其他国家的 Cisco 注册商标,且可在许可证下使用。

#### 《 LUTRON。 规格提交文档

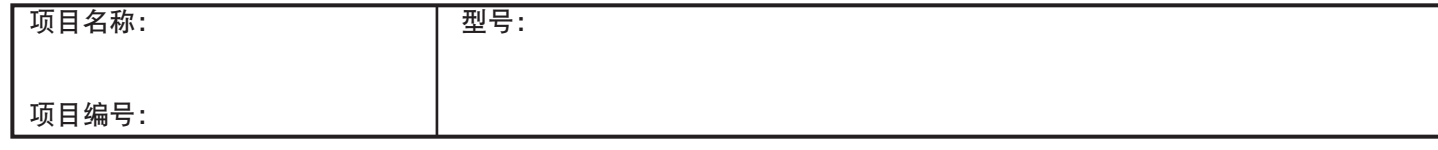

· 若要获得 Quantum® 应用程序中的功能说明, 请联系您 当地的销售代表或 Lutron 技术支持部门。

# 平面图要求

- •Lutron 要求在软件安装之前提前 8 周获取系统每层的电 子示意图(客户提供),以便创建 Quantum Vue® 导航 图。所有图纸需要采用 .dwg、.pdf 或 .png 格式。如果 图纸在截止日期过后提供,稍后将图纸添加进系统所需 的额外服务将收取额外费用。Quantum Vue® 导航图示例 如图 1 中所示(见下页)。
- •如果图纸未提供,Lutron 将为系统每一层提供默认的布 局图。默认布局的示例如图 2 中所示(见下页)。
- •除图纸以外,Lutron 要求获取经业主授权做出关于 Quantum Vue® 中所示图像的设计和功能的任何决定的个 人之联系信息。
- •对平面图的布局或外观的定制或修改须经过 Lutron 批准。可收取额外费用并需要额外的时间。

#### **卷LUTRON**。规格提交文档

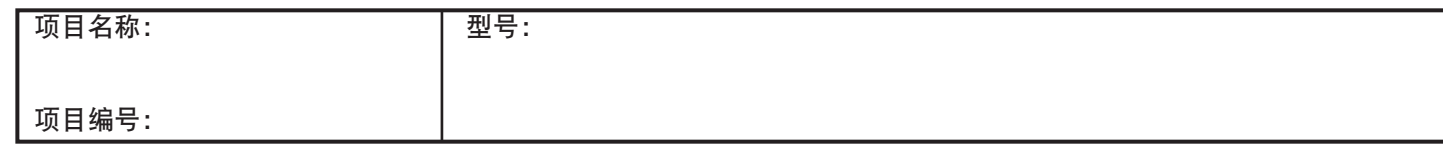

页码 5

369778g 6 08.01.16

### 图 1 –– 典型 Quantum® 导航图

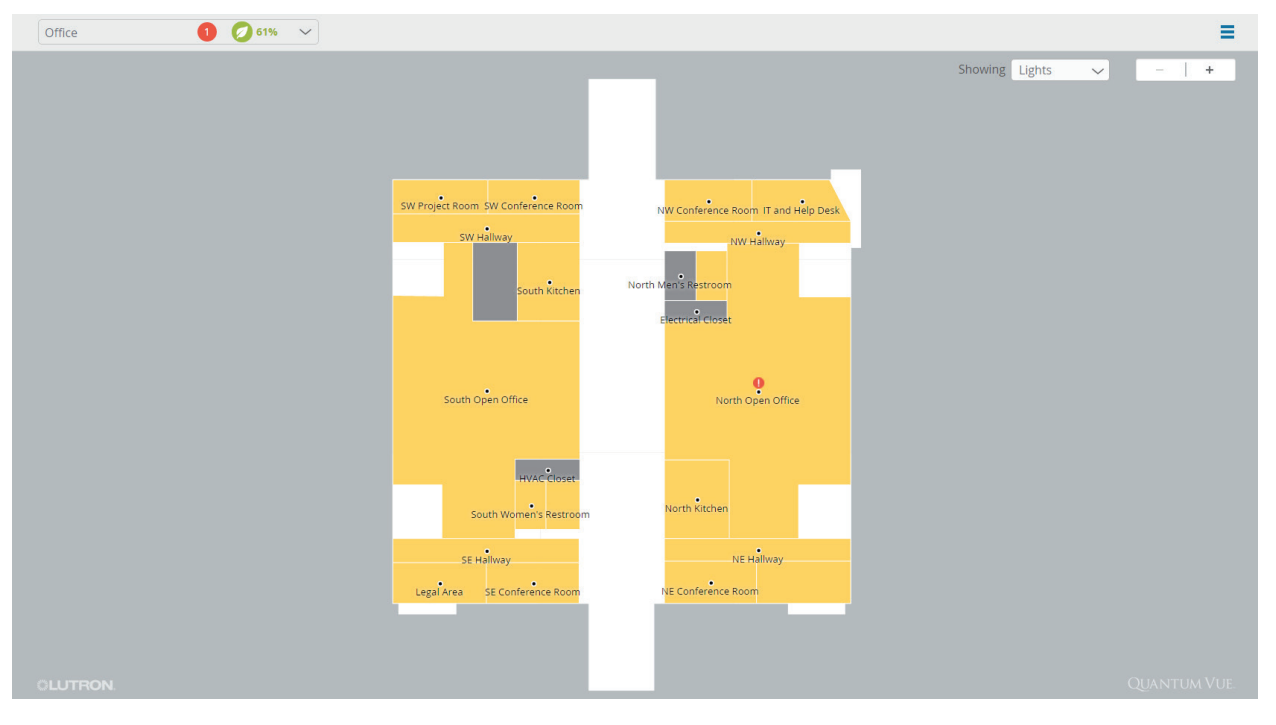

## 图 2 —— Quantum Vue® 默认布局

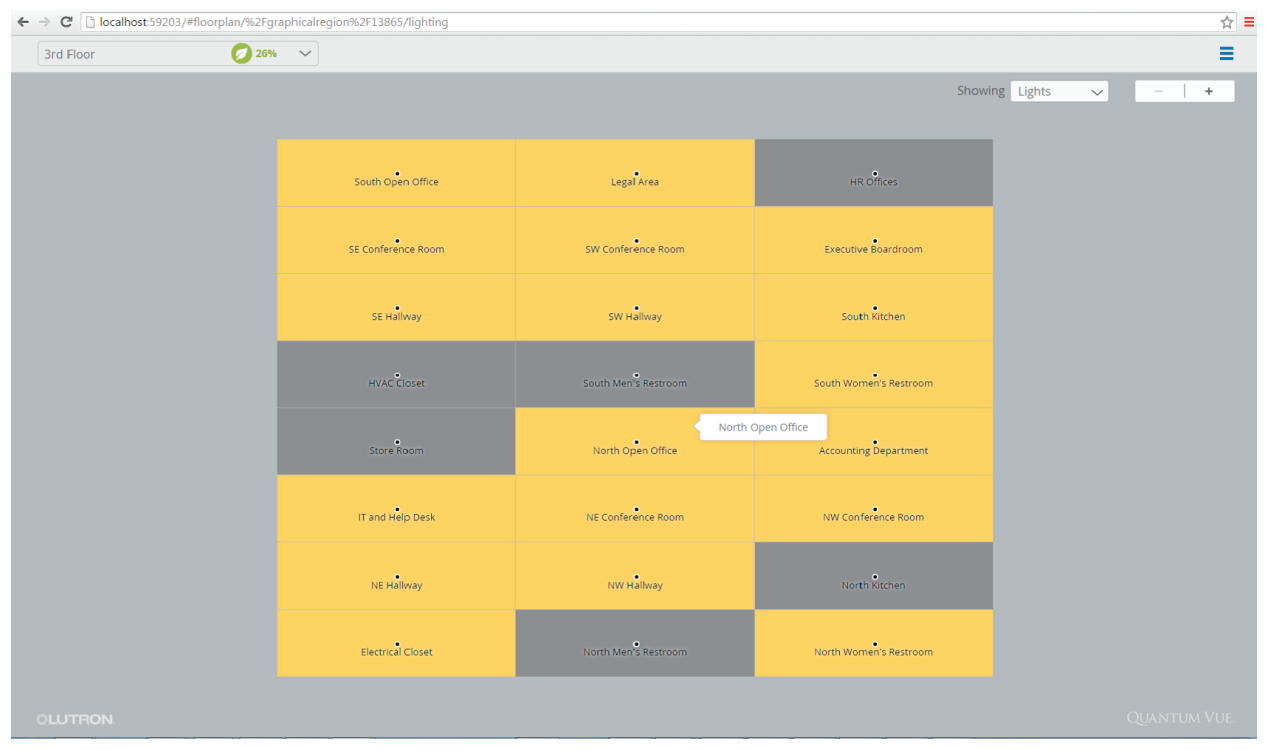

#### **卷LUTRON**。规格提交文档

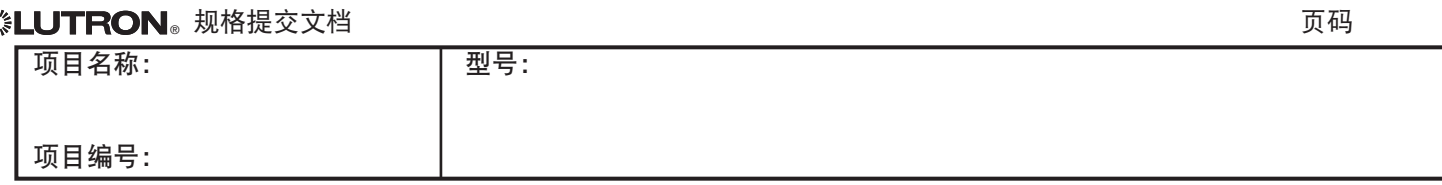